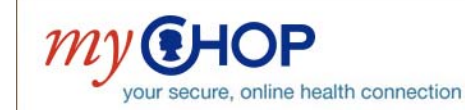

CH The Children's Hospital of Philadelphia® Hope lives here.

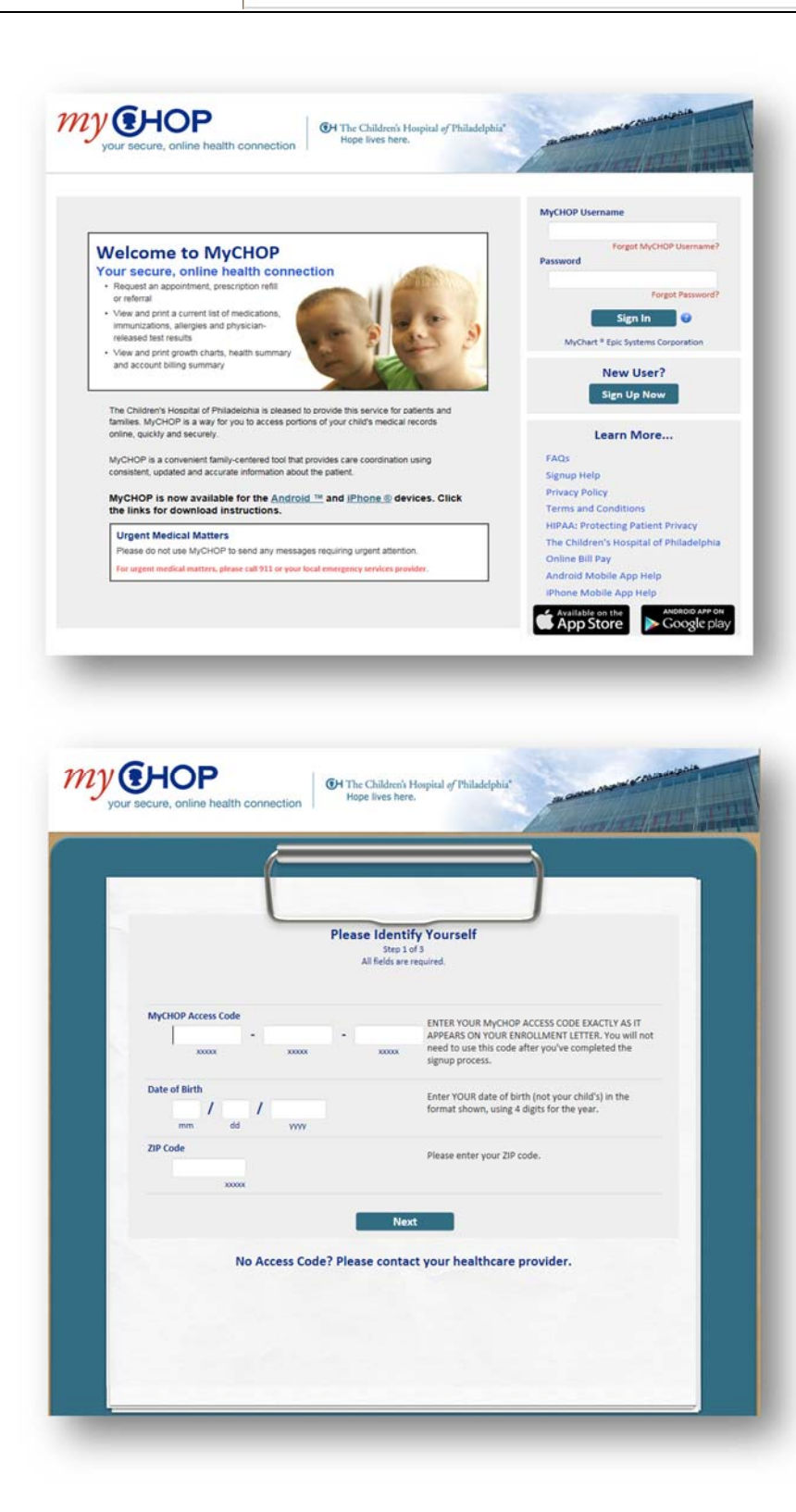

The first time you open MyCHOP, you will need to create your MyCHOP Username and Password.

**Click on:** New User? Sign Up Now link.

You will need to identify yourself.

Enter the 15-character Access Code from your welcome letter in the boxes provided. If you do not have your letter, contact your CHOP Care Network pediatrician's office or email: ehealth@email.chop.edu.

Enter your date of birth (not your child's).

Enter your ZIP code.

**Click on:** Next

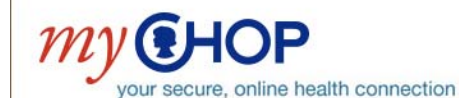

**CH** The Children's Hospital of Philadelphia<sup>\*</sup><br>Hope lives here.

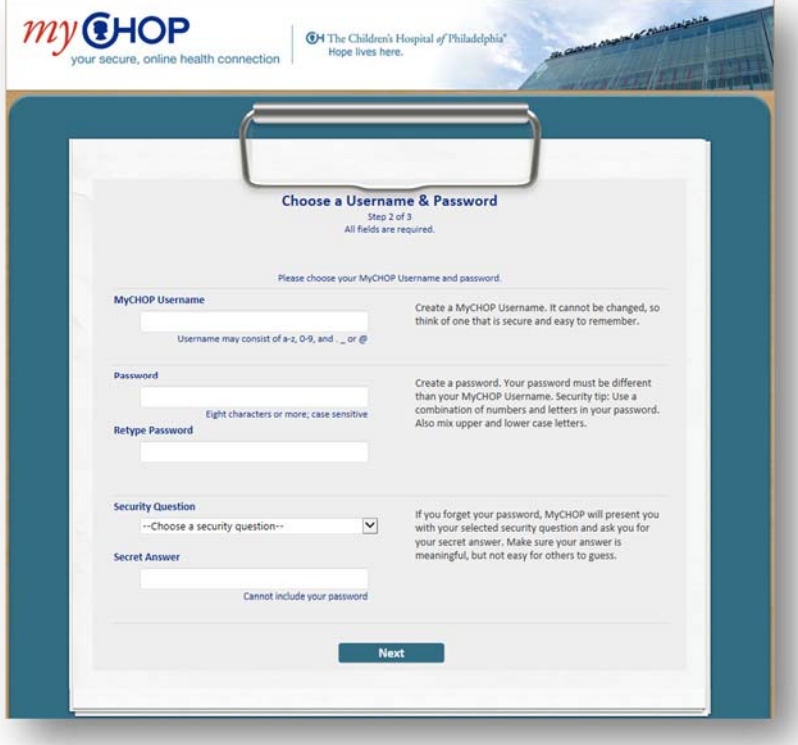

Create your username, which cannot be changed. Choose something easy to remember and secure.

Create a password. Your password must be different from your MyCHOP username and be a minimum of eight characters.

**Security tip:** Use a combination of numbers and letters in your password, mixing upper and lower case.

**Click on:** Next

**Security Question** Where were you born? Secree What is the name of your first pet?<br>What is your mother's maiden name?<br>What high school did you attend?

Select a security question and answer.

This will be used if you forget your username and/or password.

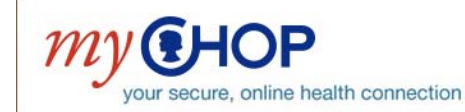

GH The Children's Hospital of Philadelphia® Hope lives here.

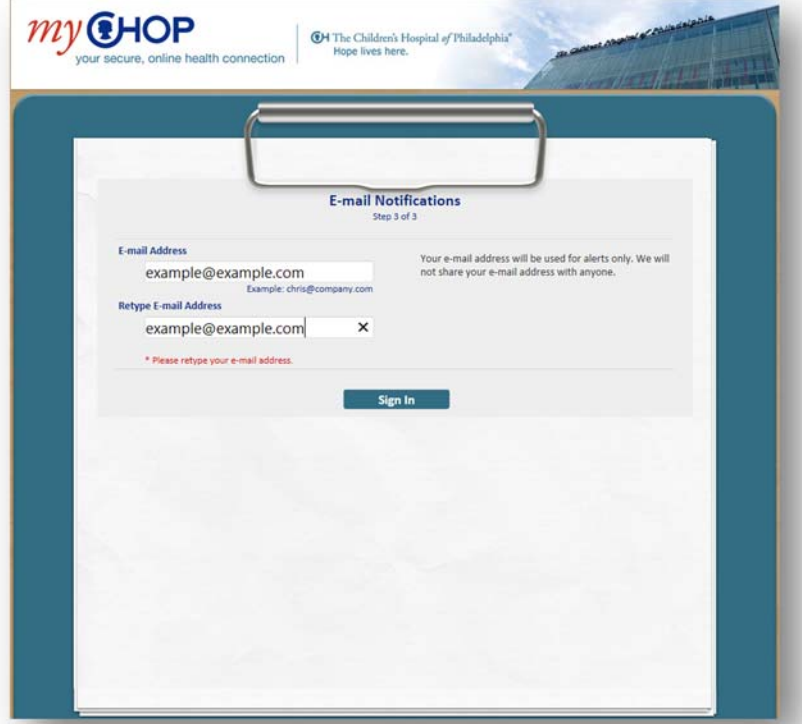

Enter your email address to be alerted to new messages or lab results.

Your email will be used for messages, instructing you log into MyCHOP to view new information. No medical details will be sent via email.

**Click on:** Sign In

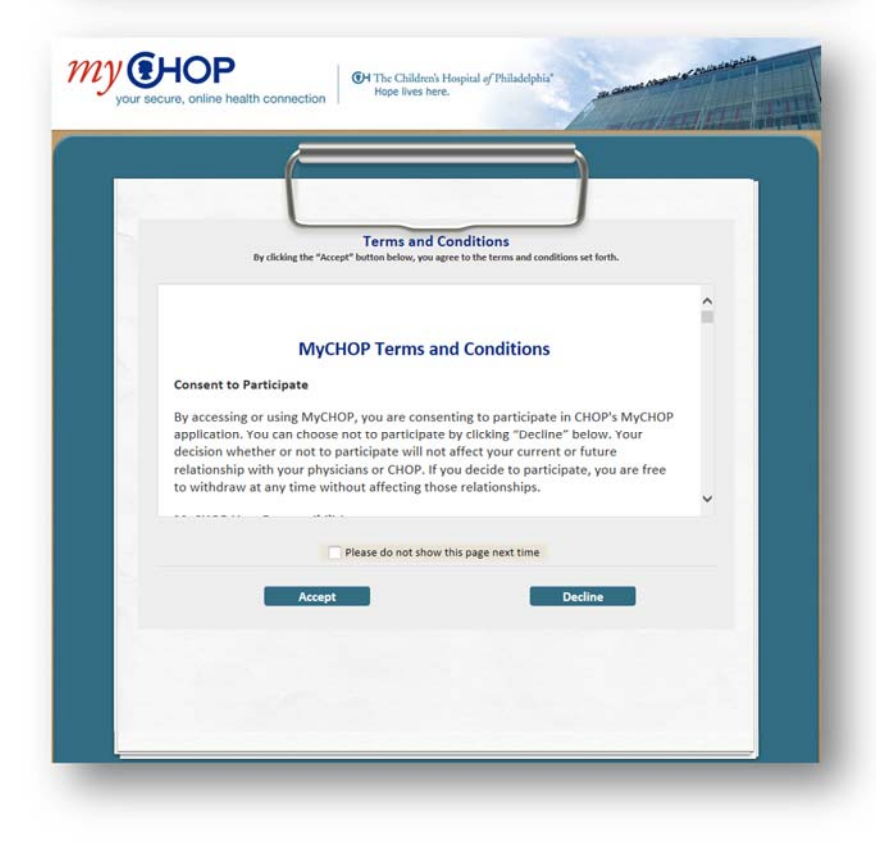

Once signed in, you will automatically be directed to the "Terms and Conditions" page. Please review the MyCHOP Terms and Conditions, and click "Accept".

If you do not want to see the terms and conditions each time you log in, click the "Please do not show this page next time" box.

**Click on:** Accept

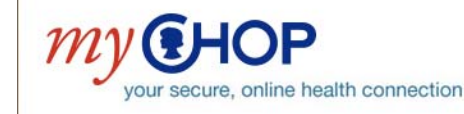

CH The Children's Hospital of Philadelphia<sup>®</sup> Hope lives here.

## MyCHOP Log-in Issues

### I lost my activation code.

You will need to contact your child's CHOP Care Network office and have it send you a new one, or you can send an email to: ehealth@email.chop.edu.

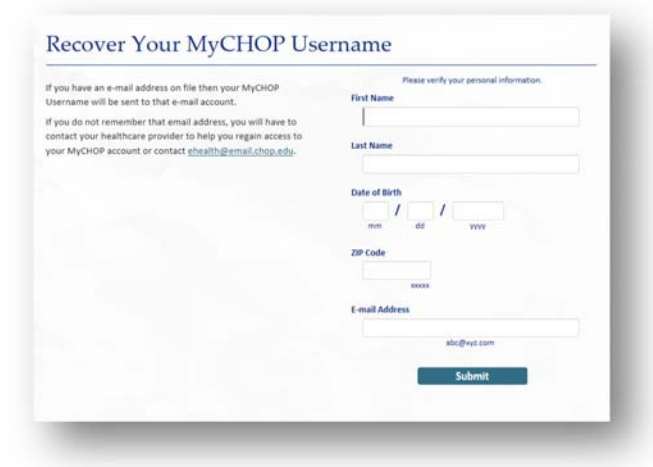

## I forgot my username.

Click on the "Forgot MyCHOP username" on the home page, which opens the recovery screen.

Once the information is submitted, your username will be sent to the email address you have provided.

The subject of the message will be: Login ID Recovery.

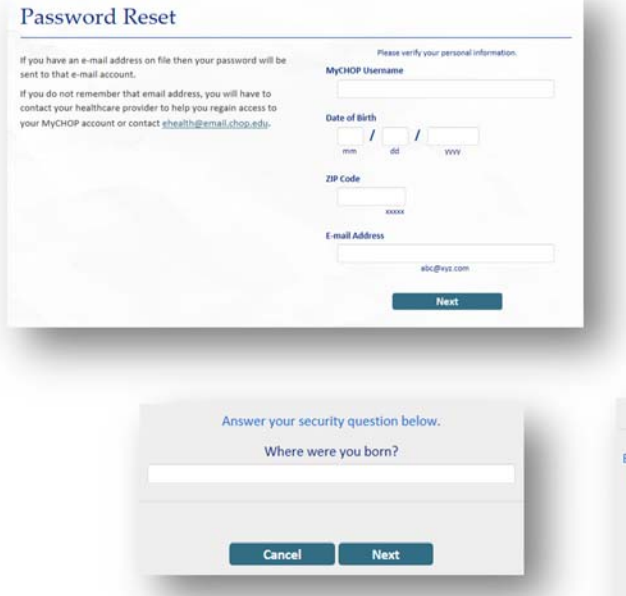

### I forgot my password.

Click on the "Forgot my Password" link on the home page.

Enter your information and click Next. You will be asked your password reset question.

 Enter the answer to the question, and you will be given the opportunity to reset your password.

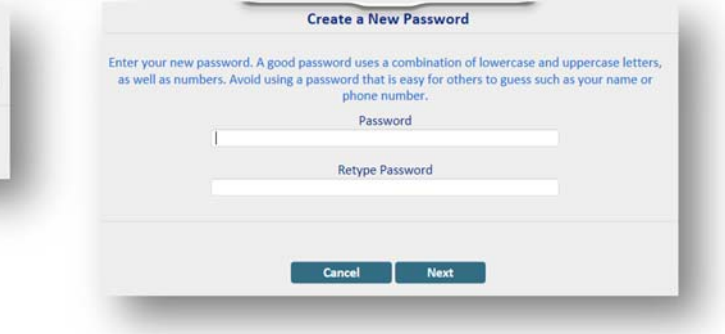

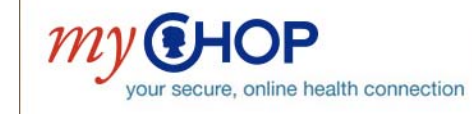

# MyCHOP Other Issues

## I can't see charts for my other children.

You need to be set up as the proxy for each of your children. Opening a MyCHOP account does not provide access to all members of your household. Each child has his or her own MyCHOP account, and you need to be set up as a proxy for each. Contact your child's CHOP Care Network office for assistance. (The proxy means the person who has the password and can access information in MyCHOP.)

## What information is available to view?

For children 12 years old and younger, you will have access to:

#### My Medical Record

#### • Health summary

• Upcoming appointments

Appointments

- Past appointments • Request an appointment
- Test results • Medications
- Allergies
- 
- Immunizations
- Growth charts

For children 13 – 18 years old, you will have access to:

#### My Medical Record

#### **Appointments** • Request an appointment

• Upcoming appointments

- Health summary
- Test results
- **Allergies**
- Immunizations
- Growth Charts

## I don't see all the lab results.

Not all lab results are visible in MyCHOP. Some results are automatically released four days after the result is final, and these results are visible. Some labs are not released, so these results are not visible.

Please call your pediatrician's office or send a MyCHOP message with any questions or concerns.

## How do I get help?

You may find the answer to your question on the website under the FAQs (frequently asked questions). You can contract your pediatrician's office by phone or MyCHOP message by sending an email to: ehealth@email.chop.edu. You can expect a response within three to five business days.